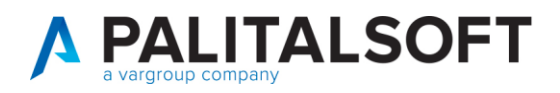

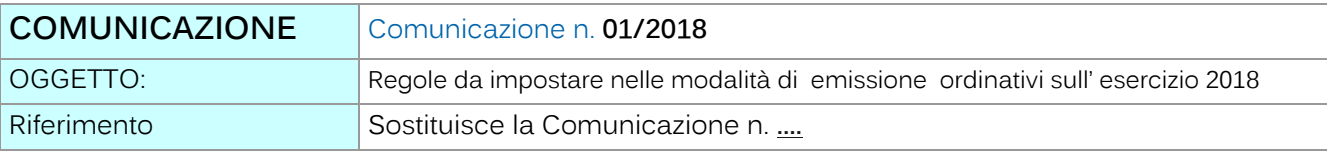

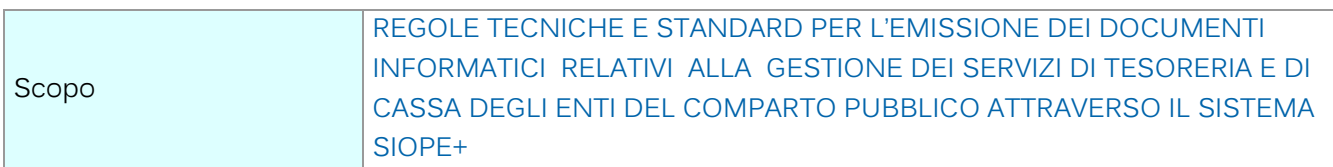

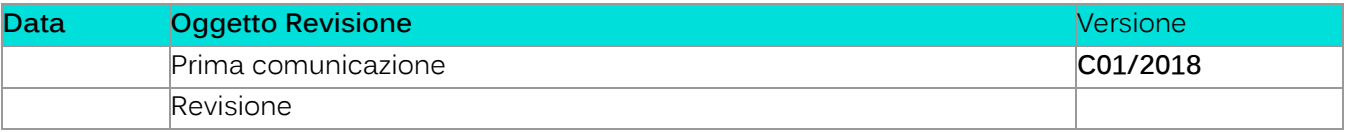

# Sommario

- 1.1 Pannello 'DPR 194 Entrate' impostare '5' su entrambi i campi evidenziati..........3
- 1.2 Pannello DPR 194 Spese [impostar '5' sul campo evidenziato](#page-3-0)........................................4
- 1.3 Contabilità IVA [.............................................................................................................................................6](#page-5-0)

Palitalsoft S.r.l. Via Brodolini, 12

60035, Jesi - AN altre sedi:

Via Paganini, 57

T. +39 0733 688026

62018, Potenza Picena - MC

T. +39 0731 22911 palitals oft@pecraccomandata.it info@palitalsoft.it

Via Tacito, 51/B 41123, Modena-MO T. +39 059 847066

P.I./C.F. 00994810430 Cap. Soc. euro 135.000,00 i.v. Società soggetta a direzione e coordinamento di Apra S.p.a.

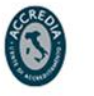

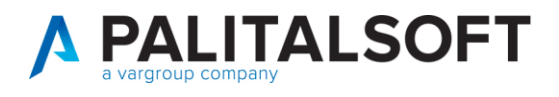

La Legge di Bilancio 2017 introduce importanti novità sul monitoraggio delle entrate e delle spese delle amministrazioni pubbliche effettuato attraverso la banca dati SIOPE grazie al passaggio dalla piattaforma SIOPE a "SIOPE+".

Il nuovo standard OPI andrà a sostituire l'attuale standard di trasmissione basato sulle specifiche OIL.

L'evoluzione da SIOPE a SIOPE+ è disciplinata da decreti del Ministero dell'economia e delle finanze che, gradualmente, estenderanno i nuovi adempimenti a tutte le Amministrazioni pubbliche. Le prime applicazioni del progetto SIOPE+ sono regolamentate dal decreto MEF del 14 giugno 2017 e dal decreto MEF del 25 settembre 2017 che tra l'altro stabilisce le date di avvio a regime sugli Enti.

Allo scopo si riporta il contenuto di pagina 9 del documento **'REGOLE TECNICHE E STANDARD PER L'EMISSIONE DEI DOCUMENTI INFORMATICI RELATIVI ALLA GESTIONE DEI SERVIZI DI TESORERIA E DI CASSA DEGLI ENTI DEL COMPARTO PUBBLICO ATTRAVERSO IL SISTEMA SIOPE+' consultabile al link** 

## [http://www.agid.gov.it/sites/default/files/documenti\\_indirizzo/opi-regole\\_tecniche\\_v1\\_0\\_3.pdf](http://www.agid.gov.it/sites/default/files/documenti_indirizzo/opi-regole_tecniche_v1_0_3.pdf)

"Gli OPI sono costituiti da mandati di pagamento e reversali d'incasso: ogni mandato di pagamento o reversale di incasso elettronica contiene una sola "disposizione" relativa a un unico beneficiario /versante ; per i pagamenti di natura non commerciale (diversi dal pagamento fatture) è possibile che un mandato di pagamento o una reversale contenga più disposizioni."

**Al fine di adeguare da subito le modalità di creazione dei flussi secondo le modalità definite dal SIOPE+ con lo scopo di rendere quanto più possibile compatibile la struttura XML degli ordinativi relativi all'esercizio 2018 a quella che sarà adottata al momento del passaggio alla piattaforma "SIOIPE+" di seguito si indicano le modalità da impostare sull'esercizio 2018 nelle modalità di emissione degli ordinativi.** 

## 1. Mandati di pagamento

- a. Creare un ordinativo a livello di impegno con riferimenti al 5 livello del piano finanziario , singolo beneficiario e modalità di pagamento.
- b. Totalizzare su unica riga i documenti che rispettano tale regola
- 2. Reversali di incasso
	- a. Creare un ordinativo a livello di accertamento con riferimenti al 5 livello del piano finanziario , singolo cliente e modalità di riscossione .
	- b. Totalizzare su unica riga i documenti che rispettano tale regola

Per attivare tali controlli occorre impostare **sull'esercizio 2018 nelle tabelle di parametrizzazione del menù di city financing => Tabelle => Personalizzazioni => definizioni e operabilità – Parametri generali** i seguenti valori

1. In entrambi i pannelli ' Dpr194 Spese' e 'Dpr194 Entrate' impostare a 5 il campo 'modo emissione mandati'

Palitalsoft S.r.I. Via Brodolini, 12 60035, Jesi - AN

T. +39 0731 22911 palitals oft@pecraccomandata.it info@palitalsoft.it

altre sedi: Via Paganini, 57 62018 Potenza Picena - MC T. +39 0733 688026

Via Tacito, 51/B 41123 Modena-MO T. +39 059 847066

P.I./C.F. 00994810430 Cap. Soc. euro 135.000,00 i.v. Società soggetta a direzione e coordinamento di Apra S.p.a.

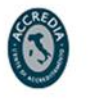

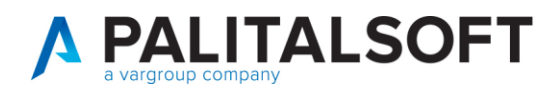

- 2. Se volete potete includere anche il controllo dell'univocità della determina di liquidazione spuntando il campo 'Emissione mandati per determina liq.'
- 3. Se presente togliere la spunta sul campo 'SIOPE Obbligatorio su Impegni' che si riferisce al vecchio codice Siope ora sostituito dal 5ò livello del Piano Finanziario

# <span id="page-2-0"></span>**1.1Pannello ' DPR 194 Entrate' impostare ' 5' su entrambi i campi evidenziati.**

#### CITY-FINANCING Definizioni e operabilità  $\begin{array}{|c|c|c|c|}\hline \rule{0pt}{3ex} & \rule{0pt}{3ex} \rule{0pt}{3ex} \end{array} \hline \begin{array}{|c|c|c|c|}\hline \rule{0pt}{3ex} & \rule{0pt}{3ex} \rule{0pt}{3ex} \end{array} \hline \begin{array}{|c|c|c|c|}\hline \rule{0pt}{3ex} & \rule{0pt}{3ex} \rule{0pt}{3ex} \end{array} \hline \begin{array}{|c|c|c|c|}\hline \rule{0pt}{3ex} & \rule{0pt}{3ex} \rule{0pt}{3ex} \end{array} \hline \begin{array}{|c|$  $\frac{1}{2}$ <br>V. Defat Class, livello 1 per Titolo di Entrata macro aggregato Lunghezza codici della maschera di editazione del Codice Voce  $\vert 5 \vert 2 \vert 2$ Class, livello 2 per Titolo di Entrata Estremi Atto da Voce di Bilancio Categoria Titolo per partite di giro  $\overline{a}$ , 9 Aggiornamento residui 2 = Aggiornamento automatico  $\ddot{}$ Voci di Bilancio: definizione importi da visualizzare Importi di Previsione / Importi annuali Colonna 1 Colonna 2 Colonna 3 Colonna 4 Intestazione - 1° riga Ass, Es, Provv Consolid, <ac> Consolid, <a+1> Consolid, <a+2> Intestazione - 2° riga Residuo\_Ass Sviluppo <ac> Sviluppo <a+1> Sviluppo <a+2> Intestazione - 2° riga Residuo\_Acc Totale <ac> Totale <a+1> Totale <a+2> Importo - 1° riga Esercizio provvisorio - Stanziament Competenza - Consolidato Previsione anno + 1 - Consolidato || Previsione anno + 2 - Consolidato Importo - 2° riga **A.** Residuo - Assestato Competenza - Sviluppo Previsione anno + 1 - Sviluppo Previsione anno + 2 - Sviluppo Importo - 3° riga Residuo - Accertamenti Competenza - Consolidato+Svilupp Previsione anno + 1 - Totale Previsione anno + 2 - Totale Escludi totale portafoglio da calcolo disponibilità | | | Abilita chiusura automatica provvisori  $\Box$ ∣িব SIOPE obbligatorio su accertamenti Controllo quadratura Provvisori 2 = Controllo con messaggio bloccante Modo gestione SIOPE su riscossioni  $0$  = Facoltativo  $\blacktriangledown$  $\blacktriangledown$ Caricamento Riscossioni Dirette  $1$  = caricamento dettaglio Riscossione facolt...  $\blacktriangleright$ Emissione Reversal Emissione reversale x determina risc.  $\Box$ Modo emissione reversali 5 - Ogni accertamento, beneficiario e modalità di riscossione  $\bullet$ Modo emissione reversali da reincasso automatico iva split\ritenute [5 - Ogni accertamento, beneficiario e modalità di riscossione  $\overline{\phantom{a}}$ ことは Generale / 12 | Iter / ※ Dpr 194 Entrate / 要 Dpr 194 Spese / こ Codici Statistici / www Tesoreria / M D.L.118 Entrate / M D.L.118 Spese / Fatt.Elettronica & RUF  $0k$   $\mathbf{c}$ Annulla 19

Palitakoft S.r.L. Via Brodolini, 12

60035, Jesi - AN

altre sedi: Via Paganini, 57 62018 Potenza Picena - MC T. +39 0733 688026

T. +39 0731 22911 palitals oft@pecraccomandata.it info@palitalsoft.it

Via Tacito, 51/B 41123 Modena-MO T. +39 059 847066

P.I./C.F. 00994810430 Cap. Soc. euro 135.000,00 i.v. Società soggetta a direzione e coordinamento di Apra S.p.a.

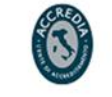

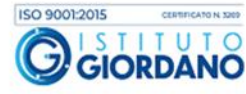

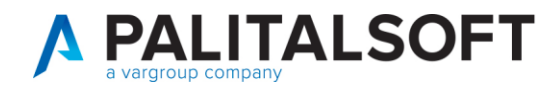

# <span id="page-3-0"></span>1.2 PANNELLO DPR 194 SPESE IMPOSTAR '5' SUL CAMPO EVIDENZIATO

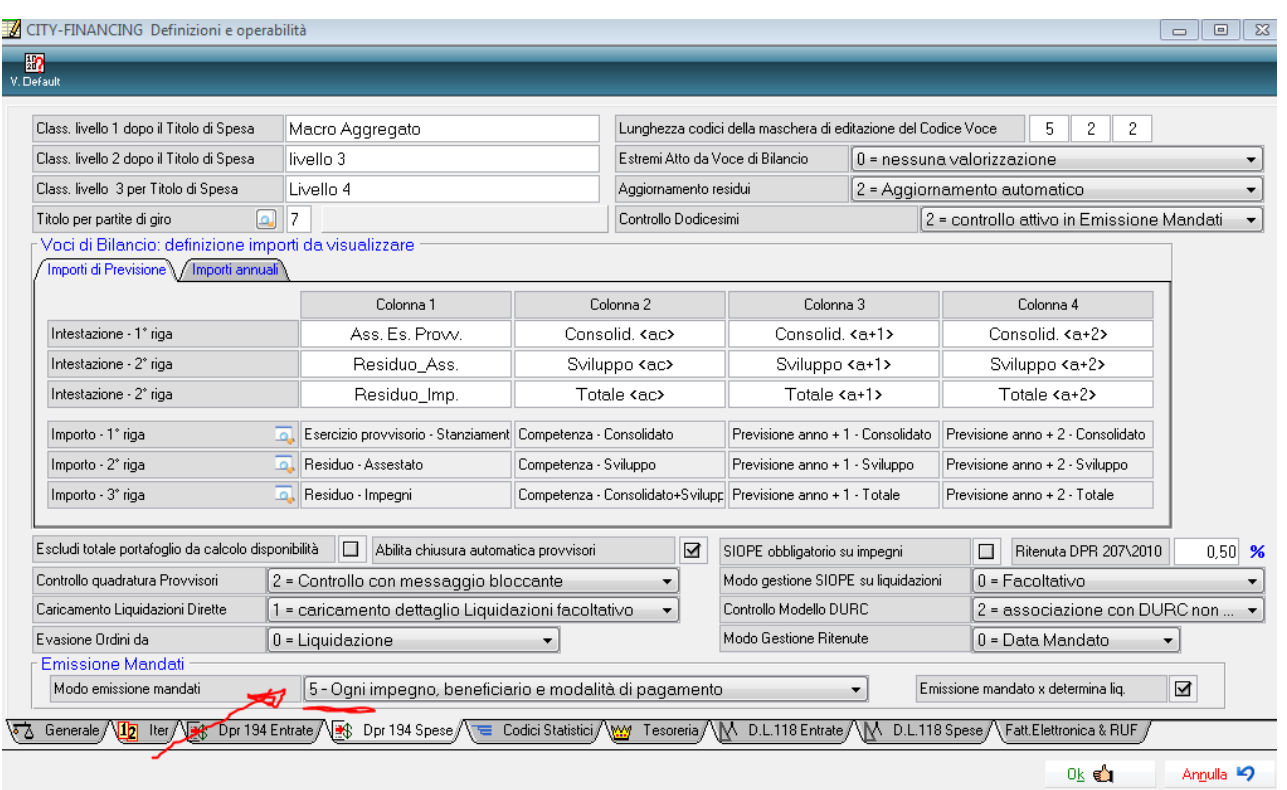

Palitalsoft S.r.l. Via Brodolini, 12

60035, Jesi - AN altre sedi:

Via Paganini, 57 Via Tacito, 51/B 62018, Potenza Picena - MC T. +39 0733 688026

41123, Modena - MO T. +39 059 847066

T. +39 0731 22911

info@palitalsoft.it

P.I./C.F. 00994810430 palitals oft@pecraccomandata.it Cap. Soc. euro 135.000,00 i.v. Società soggetta a direzione e coordinamento di Apra S.p.a.

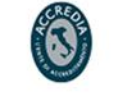

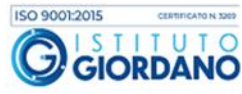

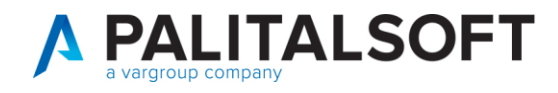

Quindi nel pannello 'Tesoreria' sub panello 'personalizzazione modo valorizzazione campi selezionare la modalità 'Totalizza x beneficiario e modalità pag\ris come di seguito illustrato.

Palitalsoft S.r.I. Via Brodolini, 12

60035, Jesi - AN

altre sedi: Via Paganini, 57 62018, Potenza Picena - MC T. +39 0733 688026

T. +39 0731 22911 palitals oft@pecraccomandata.it Cap. Soc. euro 135.000,00 i.v. info@palitalsoft.it

Via Tacito, 51/B 41123, Modena - MO T. +39 059 847066

P.I./C.F. 00994810430 Società soggetta a direzione e coordinamento di Apra S.p.a.

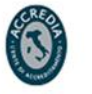

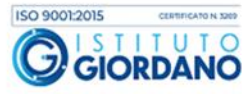

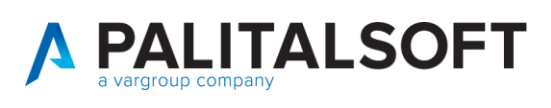

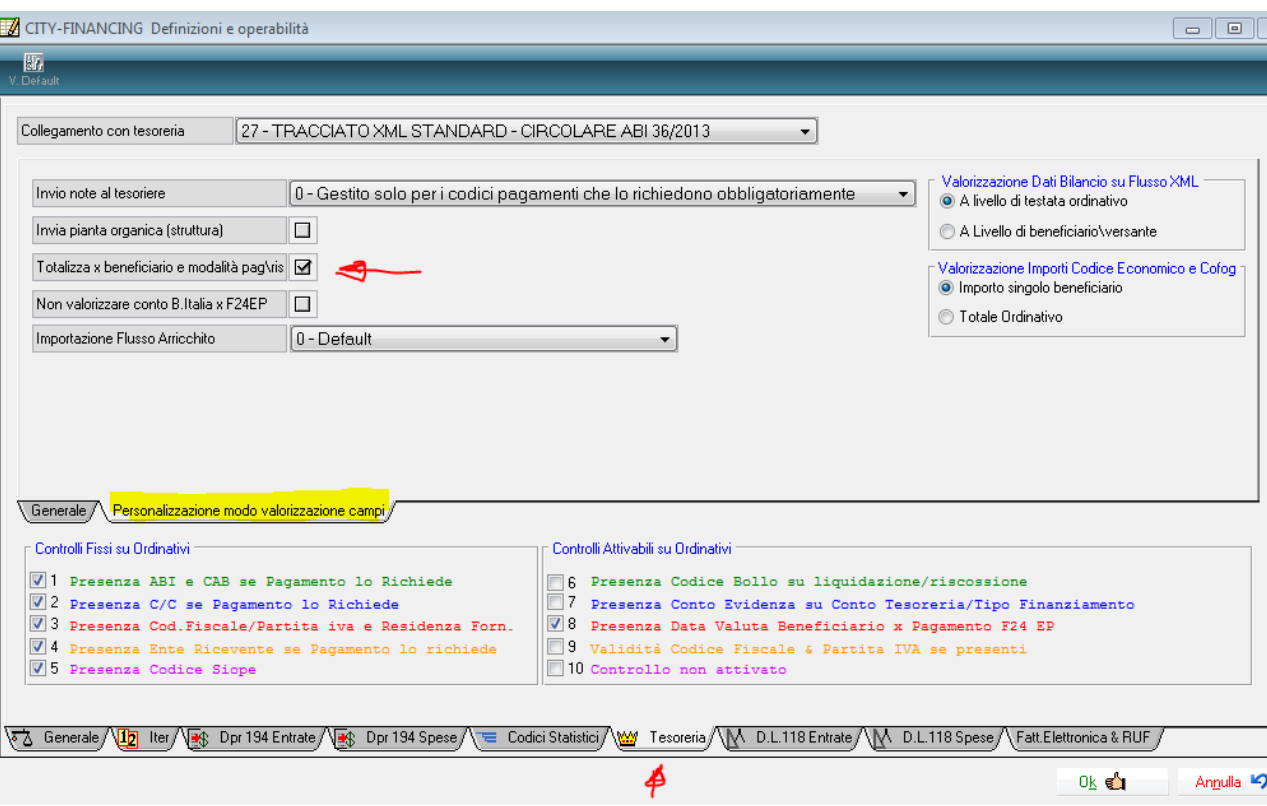

Al fine di garantirVi le corrette impostazioni una patch all'applicativo financing che sarà distribuita all'inizio del mese di gennaio 2018 effettuerà in automatico tali personalizzazioni, si raccomanda di non modificarle se non in presenza di casi particolari e dopo aver consultato il Vs. sistemista di riferimento .

**Si ricorda che l'utilizzo di parametri diversi da quelli sopra indicati pregiudica la compatibilità e quindi la possibilità di modifica degli ordinativi quando andrete ad utilizzare la piattaforma 'SIOPE+' .** 

## <span id="page-5-0"></span>**1.3CONTABILITÀ IVA**

**Con l'occasione al fine di rispettare le normative vigenti in materia conservazione documentale e di Contabilità Iva con il regime dello Split payment , l'invio delle liquidazioni periodiche e la liquidazione annuale si ricorda di impostare l parametri per la gestione della contabilità IVA nel menu Tabelle => Personalizzazioni => definizioni e operabilità – Co.Ge - Co.Ana - IVA con le opzioni:**

I. 1 – registrazione e stampa direttamente sul registro degli acquisti (la fattura viene stampata una sola volta sul registro degli acquisti con la stessa data di registrazione della finanziaria e quindi sempre entro i termini di legge)

Palitakoft S.r.L. Via Brodolini, 12 60035, Jesi - AN

T. +39 0731 22911 palitals oft@pecraccomandata.it info@palitalsoft.it

altre sedi: Via Paganini, 57 62018 Potenza Picena - MC T. +39 0733 688026

Via Tacito, 51/B 41123 Modena-MO T. +39 059 847066

P.I./C.F. 00994810430 Cap. Soc. euro 135.000,00 i.v. Società soggetta a direzione e coordinamento di Apra S.p.a.

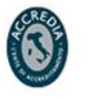

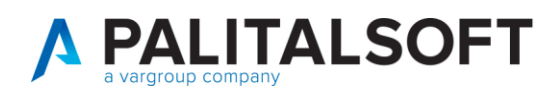

II. 1 – Viene creato automaticamente un movimento valido ai fini della liquidazione e quindi dell'esigibilità a fronte di ogni pagamento con la data dell'ordinativo. (la liquidazione periodica, valida ai fini dell'esigibilità della detrazione sui servizi a rilevanza commerciale viene prodotta utilizzando l'importo effettivamente pagato e la data del pagamento.

## **Impostazione obbligatoria da effettuare sul pannello IVA**

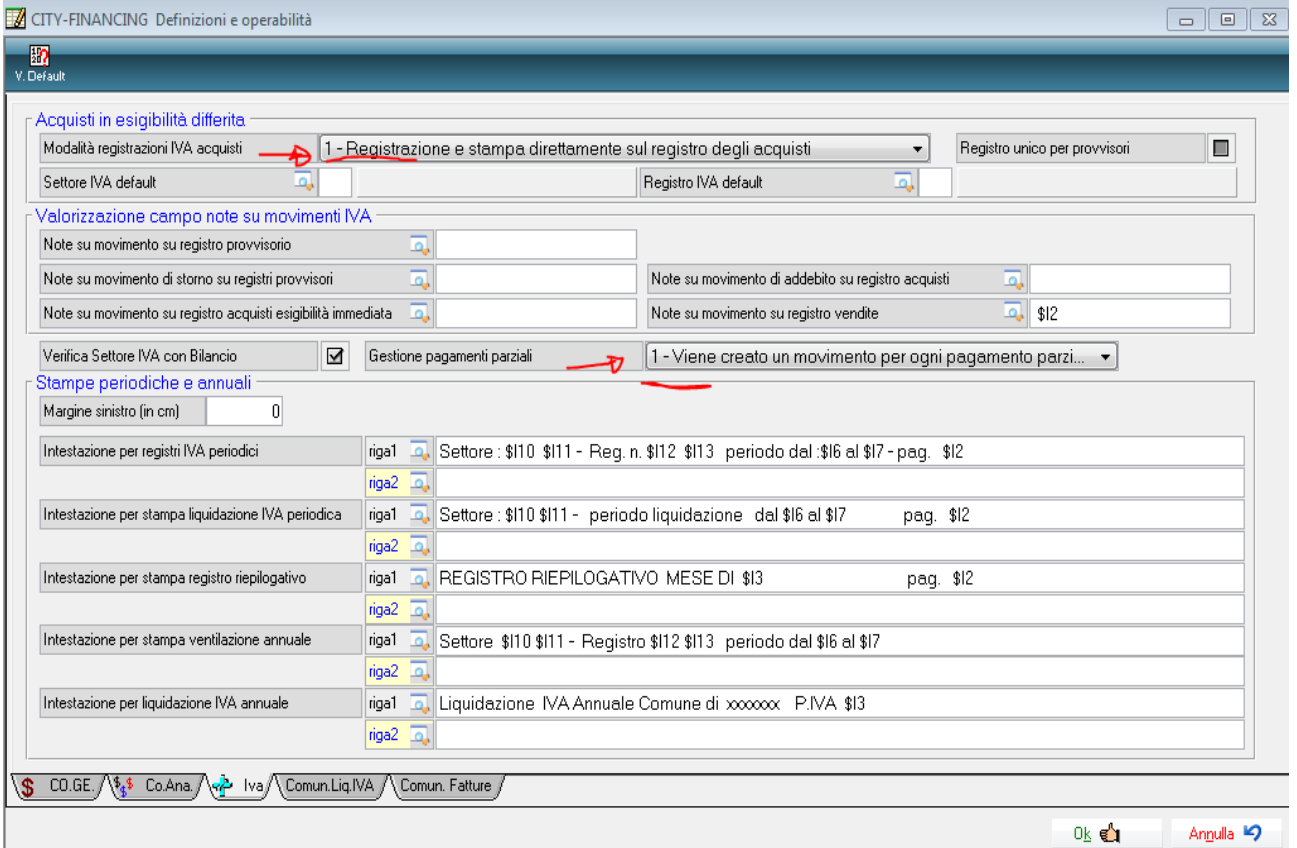

Palitalsoft S.r.I.

altre sedi:

Via Brodolini, 12 60035, Jesi - AN

Via Paganini, 57

T. +39 0733 688026

info@palitalsoft.it Via Tacito, 51/B 62018, Potenza Picena - MC

41123, Modena-MO T. +39 059 847066

T. +39 0731 22911

P.I./C.F. 00994810430 palitals oft@pecraccomandata.it Cap. Soc. euro 135.000,00 i.v. Società soggetta a direzione e coordinamento di Apra S.p.a.

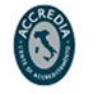

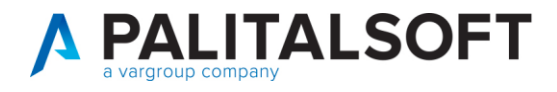

### **1.3.1.1 Rilascio implementazioni al software (titolo4)**

La modifica è disponibile a partire dalla release 7.11 su CWOL – patch del 25.01.2023

EVENTUALI VINCOLI:

EVENTUALI CRITICITA'

**Palitalsoft Srl**

Palitalsoft S.r.l.

Via Brodolini, 12 60035, Jesi - AN

altre sedi: Via Paganini, 57 62018, Potenza Picena - MC T. +39 0733 688026

T. +39 0731 22911 palitals oft@pecraccomandata.it info@palitalsoft.it

Via Tacito, 51/8 41123, Modena-MO T. +39 059 847066

P.I./C.F. 00994810430 Cap. Soc. euro 135.000,00 i.v. Società soggetta a direzione e coordinamento di Apra S.p.a.

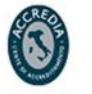